# **AKASO**

# **V50** Pro AKTION KAMERA

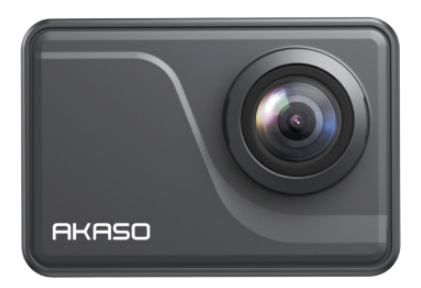

## BENUTZERHANDBUCH

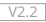

## <span id="page-1-0"></span>**INHALT**

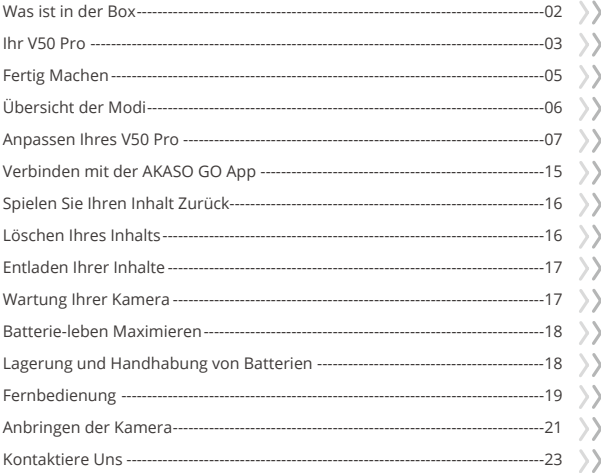

 $\hat{\mathbf{c}}$ 

## <span id="page-2-0"></span>WAS IST IN DER BOX

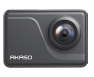

AKASO V50 Pro x 1

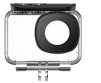

Wasserdichtes Gehäuse x 1

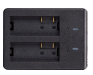

Ladegerät x 1

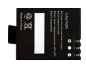

Batterie  $x<sub>2</sub>$ 

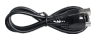

USB Kabel x 1

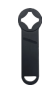

Schraubensc hlüssel x 1

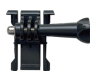

Befestigung 1 x 1

Befestigung 6  $x_1$ 

> Binden  $\times 4$

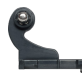

Fernbedienung x 1 Fernbedienungsband x 1 Schutzgehäuse x 1

Befestigung 2 x 1

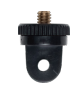

Befestigung 7  $x_1$ 

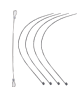

Anbindungen x 5

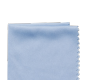

Griff/Halterung x 1

Befestigung 3  $x_1$ 

Linsentuchx 1 Doppelseitiges Klebeband x 2

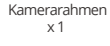

Befestigung 4  $x_1$ 

x 1

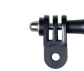

Befestigung 5  $x<sub>1</sub>$ 

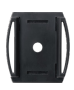

Helmbefestigung 2 Helmbefestigung 1 x 1

Kurzanleitung x 1

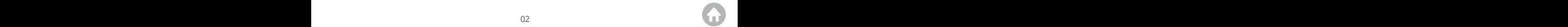

## <span id="page-3-0"></span>IHRE V50 PRO

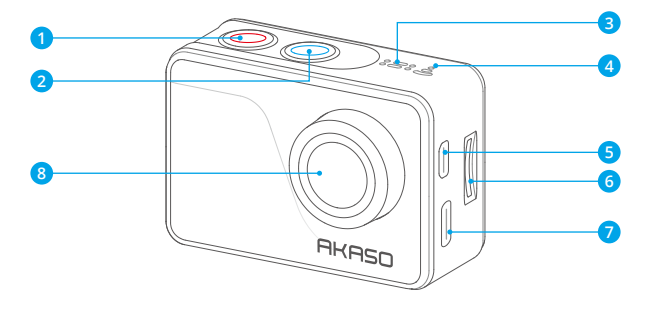

- **Einschalt/Modus Taste**
- **Auslöser/Auswahl Taste**
- **Mikrofon**
- **Wifi Anzeige**
- Micro HDMI Anschluss
- **MicroSD Kartenschlitz**
- **Type-C Anschluss/Externer Mikrofonanschluss**
- **Linse**

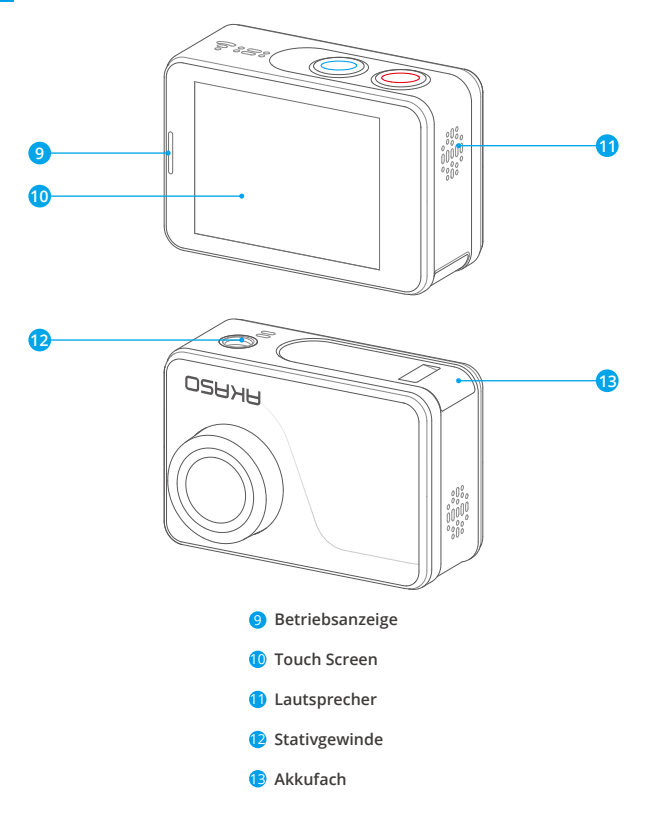

**Hinweis:** Kamera zeichnet keinen Ton auf, wenn es in dem wasserdichten Gehäuse ist.

## <span id="page-5-0"></span>FERTIG MACHEN

Willkommen zu Ihrem AKASO V50 Pro. Zum Aufnehmen von Videos und Fotos benötigen Sie eine speicherkarte, um die Aufnahme zu starten (separat erhältlich).

#### **Speicherkarte**

Bitte verwenden Sie Markenspeicherkarten, die diese Anforderungen erfüllen:

- UHS-III-Bewertung
- Kapazität bis zu 64GB (FAT32)

#### **Hinweis:**

- 1. Bitte formatieren Sie die speicherkarte zuerst in dieser Kamera, bevor Sie sie verwenden. Formatieren Sie Ihre speicherkarte regelmäßig neu, um sie in gutem Zustand zu halten. Durch die Neuformatierung werden alle Ihre Inhalte gelöscht. Stellen Sie daher sicher, dass Sie Ihre Fotos und Videos vor der Neuformatierung auslagern.
- 2. Die speicherkarte im FAT32-Format beendet die Aufnahme, wenn die Dateigröße 4GB erreicht, und beginnt erneut mit der Aufnahme einer neuen Datei.

#### **Ein- und Ausschalten**

Halten Sie die Ein-/Aus-Taste 3 Sekunden lang gedrückt. Die Kamera piept, während die Kamerastatusanzeige leuchtet. Wenn Informationen auf dem Display angezeigt werden, ist Ihre Kamera eingeschaltet.

Halten Sie bei eingeschalteter Kamera die Ein-/Aus-Taste 3 Sekunden lang gedrückt, um sie auszuschalten.

## **Schaltmodus**

Schalten Sie die Kamera ein, drücken Sie die Modustaste oder wischen Sie vom unteren Bildschirmrand nach oben, um auf das Menü zuzugreifen. Drücken Sie den Auslöser oder tippen Sie zur Bestätigung auf das Symbol.

## **Ein- und Ausschalten von Wifi**

Schalten Sie die Kamera ein, tippen Sie auf das Verknüpfungssymbol oder wischen Sie von oben auf dem Bildschirm nach unten und tippen Sie zum Einschalten auf das WLAN-Symbol. Die Wifi-Anzeige leuchtet und der -Name und das Passwort werden auf dem Bildschirm angezeigt. Drücken Sie den Auslöser, um ihn auszuschalten. 05 06 07 08 09

## <span id="page-6-0"></span>ÜBERSICHT ÜBER DIE MODI

**Es gibt 8 Modi:** Foto, Selbstauslöser, Serienbild, Zeitrafferfoto, Video, Zeitlupe, Zeitraffervideo, Fahrmodus.

#### **Fotomodus**

Drücken Sie im Fotomodus den Auslöser, um Fotos aufzunehmen.

#### **Selbstauslösermodus**

Der Selbstauslösermodus gibt eine Verzögerung zwischen dem Drücken des Auslösers und dem Auslösen des Auslösers an.

#### **Burst-Fotomodus**

Im Burst Photo-Modus werden mehrere Fotos schnell hintereinander aufgenommen, sodass Sie sich schnell bewegen können.

#### **Zeitraffer-Fotomodus**

Zeitrafferfoto erfasst eine Reihe von Fotos in festgelegten Intervallen. Verwenden Sie diesen Modus, um Fotos von Aktivitäten aufzunehmen und später die besten auszuwählen.

#### **Video Modus**

Der Videomodus ist der Standardmodus, wenn Sie die Kamera einschalten. Drücken Sie im Videomodus den Auslöser. Die Kamera beginnt mit der Videoaufnahme. Drücken Sie den Auslöser erneut, um die Videoaufnahme zu beenden.

#### **Zeitlupen Modus**

Drücken Sie im Zeitlupenmodus den Auslöser. Die Kamera nimmt Zeitlupenvideos auf.

#### **Zeitraffervideomodus**

Drücken Sie im Zeitraffervideomodus den Auslöser. Die Kamera zeichnet Videos von Bildern auf, die in bestimmten Intervallen aufgenommen wurden.

#### <span id="page-7-0"></span>**Fahrmodus**

Wenn Sie den Fahrmodus einschalten und die Kamera mit dem Zigarettenanzünder des Autos verbinden, schaltet sich die Kamera automatisch ein, wenn Sie Ihr Auto starten, und aus, wenn Sie Ihr Auto anhalten.

#### ANPASSEN IHRES V50 PRO

Schalten Sie die Kamera ein, tippen Sie auf das Verknüpfungssymbol oder wischen Sie von oben auf dem Bildschirm nach unten. Rufen Sie das Einstellungsmenü auf, um Ihre Kamera anzupassen.

#### **Videoeinstellung**

#### **1. Auflösung:** 4K30fps/2.7K30fps/1080P90fps/1080P60fps/1080P30fps/ 720P120fps/720P60fps/720P30fps

Die Standardeinstellung ist 4K30fps.

**Hinweis:** Wenn Sie Videos mit hohen Auflösungen oder hohen Bildraten bei warmen Umgebungstemperaturen aufnehmen, wird die Kamera möglicherweise warm und verbraucht mehr Strom.

#### **2. Bildstabilisierung:** Ein/Aus

Die Standardeinstellung ist Aus.

Diese Einstellung passt das Filmmaterial an den Versatz für Bewegungen während der Aufnahme an. Das Ergebnis ist ein flüssigeres Filmmaterial, insbesondere bei Aktivitäten mit relativ kleinen, aber schnellen Bewegungen, einschließlich Radfahren, Motorradfahren und Handheld-Anwendungen.

#### **3. Videokodierung:** H.264/H.265

Die Standardeinstellung ist H.264.

Bei der Videokodierung wird ein bestimmter Videoeingang in ein digitales Format konvertiert, das mit den meisten Arten von Web-Playern und Mobilgeräten kompatibel ist.

**4. Zeitlupe:** 1080P90fps/720P120fps Die Standardeinstellung ist 1080P90fps.

**5. Zeitrafferintervall:** 0.2 Sec/0.3 Sec/0.5 Sec/1 Sec/2 Sec/5 Sec/10 Sec/30 Sec/1 Min Die Standardeinstellung ist 0,5 Sek.

**6. Zeitraffer:** Schließen/5 Min/10 Min/15 Min/20 Min/30 Min/60 Min Die Standardeinstellung ist Schließen.

#### **7. Loop-Aufnahmezeit:** Schließen/3 Min/5 Min/7 Min

Die Standardeinstellung ist Schließen.

Mit der Loop-Aufnahme kann Ihre Kamera alte Dateien mit neuen Dateien überschreiben. Sobald die Speicherkarte voll ist, löscht die Kamera die erste Videodatei, um Platz für die neueste Datei zu schaffen. Wenn die Einstellung für die Loop-Aufnahme beispielsweise "1 Minute" ist, erstellt die Kamera Videoclips mit einer Länge von 1 Minute, und ein 1-Minuten-Clip wird gelöscht, wenn die Kamera mehr Speicher benötigt.

#### **8. Audioaufnahme:** Ein/Aus

Die Standardeinstellung ist Ein.

#### **9. Belichtungswert:** -2/-1/0/+1/+2

Die Standardeinstellung ist 0.

Standardmäßig verwendet Ihre Kamera das gesamte Bild, um den geeigneten Belichtungsgrad zu bestimmen. Mit der Belichtung können Sie jedoch einen Bereich auswählen, den die Kamera bei der Bestimmung der Belichtung priorisieren soll. Diese Einstellung ist besonders nützlich bei Aufnahmen, bei denen ein wichtiger Bereich ansonsten über-oder unterbelichtet sein könnte.

#### **10. Weißabgleich:** Auto/Wolfram/Fluoreszenz/Tageslicht/Bewölkt/

Morgendämmerung

Die Standardeinstellung ist Auto.

Mit dem Weißabgleich können Sie die Farbtemperatur von Videos und Fotos anpassen, um sie für kühle oder warme Lichtverhältnisse zu optimieren.

**11. Meter:** Mitte/Durchschnitt/Punktt

Die Standardeinstellung ist Durchschnitt.

In der Fotografie bezieht sich der Messmodus auf die Art und Weise, wie eine Kamera die Belichtung bestimmt. Mit Kameras kann der Benutzer im Allgemeinen zwischen Mittel-, Durchschnitts- oder Punktmessmodus wählen. Die verschiedenen Messmodi ermöglichen es dem Benutzer, den am besten geeigneten Modus für eine Vielzahl von Lichtverhältnissen auszuwählen.

**12. Szene:** Auto/Reiten/Schneeansicht Die Standardeinstellung ist Auto.

**13. Filter:** Natürlich/Schwarz & Weiß/Sepia/Retro/Wunderschön/Warm/Code/Rot/ Grün/Blau

Die Standardeinstellung ist Natürlich.

## **Fotoeinstellung**

**1. Auflösung:** 20M/16M/14M/10M/8M/5M/2M Die Standardeinstellung ist 20M.

**2. Selbstauslöser:** 1 Sek./3 Sek./5 Sek./10 Sek./30 Sek.

Die Standardeinstellung ist 3 Sek. Ein Selbstauslöser gibt eine Verzögerung zwischen dem Drücken des Auslösers und dem Auslösen des Auslösers an. Es wird am häufigsten verwendet, um Fotografen ein Foto von sich selbst machen zu lassen.

**3. Zeitraffer Foto:** 3 Sek/5 Sek/10 Sek/30 Sek/1 Min Die Standardeinstellung ist 3 Sek. Es erfasst eine Reihe von Fotos in bestimmten Intervallen.

**4. Zeitraffer:** Schließen/5 Min/10 Min/15 Min/20 Min/30 Min/60 Min Die Standardeinstellung ist Schließen.

**5. Burst Foto:** 12M/10M/8M/5M/2M Die Standardeinstellung ist 12M.

**6. Burst-Fototyp:** 3shots/5shots/10shots Die Standardeinstellung ist 3shots/1s. Im Burst-Modus werden mehrere Fotos schnell hintereinander aufgenommen, sodass Sie sich schnell bewegen können.

## **7. Szene:** Auto/Light Painting

Die Standardeinstellung ist Auto.

## **8. Ausgabeformat:** JPEG/JPEG+DNG

Die Standardeinstellung ist JPEG.

Die DNG-Dateierweiterung bezieht sich auf ein Rohbildformat. Die Bilddaten werden nicht komprimiert und in einem verlustfreien Zustand gehalten. Die Kamera unterstützt keine Verzerrungskalibrierung und kein DNG-Format bei einer Auflösung von 20 MP.

## **9. Belichtungswert:** -2/-1/0/+1/+2

Die Standardeinstellung ist 0.

Standardmäßig verwendet Ihre Kamera das gesamte Bild, um den geeigneten Belichtungsgrad zu bestimmen. Mit der Belichtung können Sie jedoch einen Bereich auswählen, den die Kamera bei der Bestimmung der Belichtung priorisieren soll. Diese Einstellung ist besonders nützlich bei Aufnahmen, bei denen ein wichtiger Bereich ansonsten über- oder unterbelichtet sein könnte.

**10. Belichtungszeit:** Aus/1 Sek./2 Sek./5 Sek./8 Sek./30 Sek./60 Sek Die Standardeinstellung ist Aus.

#### **11. Weißabgleich:** Auto/Tungsten/Fluorescent/Daylight/Cloudy/Dawn Die Standardeinstellung ist Auto.

Mit dem Weißabgleich können Sie die Farbtemperatur von Videos und Fotos anpassen, um sie für kühle oder warme Lichtverhältnisse zu optimieren.

**12. Meter:** Mitte/Durchschnitt/Punkt

Die Standardeinstellung ist Durchschnitt.

Der Messmodus bezieht sich auf die Art und Weise, wie eine Kamera die Belichtung bestimmt.

#### **13. Schärfe:** Stark/Normal/Weich

Die Standardeinstellung ist Normal.

#### **14. Filter:** Natürlich/Schwarz & Weiß/Sepia/Retro/Wunderschön/Warm/Code/Rot/ Grün/Blau Die Standardeinstellung ist Natürlich.

#### **15. Fotoqualität:** Fein/Normal/Wirtschaftlich

Die Standardeinstellung ist Fein.

## **Kameraeinstellung**

**1. Sounds:** Lautstärke/Tastenton/Touch-Ton/Boot-Ton In dieser Einstellung können Sie diese Soundeffekte ein- oder ausschalten und die Lautstärke der Kamera einstellen.

#### **2. Verzerrungskalibrierung:** Aus/Ein

Die Standardeinstellung ist Aus.

Aktivieren Sie die Verzerrungskalibrierung, um die Bildverzerrung zu korrigieren. Hinweis: Im Videomodus funktioniert die Verzerrungskalibrierung nur, wenn gleichzeitig die Bildstabilisierung aktiviert ist.Der Öffnungswinkel der Verzerrungskalibrierung ist im Videomodus etwas kleiner als im Fotomodus.

#### **3. Winkel:** 170°/140°/110°/70°

Die Standardeinstellung ist 170°.

Der Winkel gibt an, wie viel von der Szene (gemessen in Grad) durch das Kameraobjektiv aufgenommen werden kann. Der Winkel von 170° erfasst den größten Teil der Szene, während der Winkel von 70° den geringsten erfasst.

#### **4. Tauchmodus:** Ein/Aus

Die Standardeinstellung ist Aus.

Aktivieren Sie den Tauchmodus, um den Mangel an rotem Licht in Unterwasserszenen auszugleichen. Der Tauchmodus ist für die Verwendung in tropischem und blauem Wasser konzipiert und für den Einsatz zwischen 10 und 80 Fuß optimiert.

#### **5. Fernbedienung:** Ein/Aus

Die Standardeinstellung ist Ein.

Aktivieren Sie diese Einstellung, damit Ihre Kamera ferngesteuert werden kann.

#### **6. Windgeräuschreduzierung:** Ein/Aus

Die Standardeinstellung ist Aus.

Schalten Sie die Windgeräuschunterdrückung ein, um das Geräusch auf ein akzeptables Niveau zu senken.

#### **7. Auto Low Light:** Ein/Aus

Die Standardeinstellung ist Aus.

Der Auto Low Light-Modus passt die Einstellungen automatisch an die Lichtverhältnisse an, um die beste Leistung bei schlechten Lichtverhältnissen zu erzielen. Selbst wenn Sie zwischen hellen und dunklen Umgebungen hin und her wechseln, müssen Sie die Kameraeinstellungen nicht manuell anpassen.

#### **8. ISO:** Auto/100/200/400/800/1600

Die Standardeinstellung ist Auto.

ISO bestimmt die Lichtempfindlichkeit der Kamera und schafft einen Kompromiss zwischen Helligkeit und resultierendem Bildrauschen. Bildrauschen bezieht sich auf den Grad der Körnigkeit im Bild. Bei schlechten Lichtverhältnissen führen höhere ISO-Werte zu helleren Bildern, jedoch mit größerem Bildrauschen. Niedrigere Werte führen zu geringerem Bildrauschen, aber zu dunkleren Bildern.

#### **9. WDR:** Ein/Aus

Die Standardeinstellung ist Aus.

Wide Dynamic Range (WDR) behält einen höheren Detaillierungsgrad in den dunklen und hellen Bereichen eines Bildes bei. Das Ergebnis ist, dass die Fotos für beide Extreme richtig belichtet werden. Diese Einstellung ist besonders nützlich für Szenen mit Backlist oder großen hellen Bereichen und einem dunklen Vordergrund.

**10. Sprache:** Englisch/Deutsch/Français/Italiano/Español/日本語/简体中文/繁体中文 Die Standardeinstellung ist Englisch.

**11. Datum Uhrzeit:** Datumsformat/Datum einstellen/Uhrzeit einstellen In dieser Einstellung können Sie Datum und Uhrzeit einstellen.

**12. Datumsstempel:** Aus/Datum Uhrzeit/Datum

Die Standardeinstellung ist Datum.

#### **13. Automatisches Ausschalten:** Aus/1 Min/3 Min/5 Min/10 Min

Die Standardeinstellung ist 3 Min.

Mit dem automatischen Ausschalten können Sie die Kamera nach einer gewissen Zeit der Inaktivität ausschalten, um die Akkulaufzeit zu verlängern.

#### **14. Bildschirmschoner:** Aus/1 Min/3 Min/5 Min

Die Standardeinstellung ist 1 Min.

Der Bildschirmschoner hilft, das Display nach einer gewissen Zeit der Inaktivität auszuschalten, um die Batterielebensdauer zu verlängern. Um das Display wieder einzuschalten, drücken Sie eine beliebige Taste oder tippen Sie auf den Bildschirm der Kamera.

#### **15. Netzfrequenz:** 50Hz/60Hz

Die Standardeinstellung ist 50Hz

#### **16. Karte formatieren:** Abbrechen/Bestätigen

Die Standardeinstellung ist Abbrechen.

Formatieren Sie Ihre speicherkarte regelmäßig neu, um sie in gutem Zustand zu halten. Durch die Neuformatierung werden alle Ihre Inhalte gelöscht. Laden Sie daher zuerst Ihre Fotos und Videos aus.

#### **17. Zurücksetzen:** Abbrechen/Bestätigen

Die Standardeinstellung ist Abbrechen.

Diese Option setzt alle Einstellungen auf ihre Standardwerte zurück.

#### **18. Speicherkartenkapazität**

Sie können den Nutzungsstatus der speicherkarte überprüfen.

#### **19. Info:** Marke/Modell/Softwareversion

In diesem Menü können Sie die Systeminformationen Ihrer Kamera überprüfen.

## <span id="page-15-0"></span>VERBINDEN MIT DER AKASO GO APP

Bitte laden Sie zuerst die AKASO GO app im App Store oder bei Google Play herunter und installieren Sie sie. Mit der AKASO GO app können Sie Ihre Kamera mit einem Smartphone oder Tablet fernsteuern. Zu den Funktionen gehören Kamerasteuerung, Live-Vorschau, Wiedergabe, Download und Einstellungen.

- 1. Schalten Sie die Kamera ein, tippen Sie auf das Verknüpfungssymbol oder wischen Sie von oben auf dem Bildschirm nach unten und wählen Sie das Wifi-Symbol aus, um es einzuschalten. Der WLAN-Name und das Kennwort werden auf dem Kamerabildschirm angezeigt.
- 2. Schalten Sie das WLAN Ihres Telefons ein, um die Seite mit den WLAN-Einstellungen aufzurufen, suchen Sie den WLAN-Namen in der Liste und klicken Sie darauf. Geben Sie dann das Passwort 1234567890 ein, um eine Verbindung herzustellen.

**Warmer Tipp:** Das Kamera-WLAN wird nach der Verbindung "Keine Internetverbindung" sagen, aber Sie können es ignorieren und den Verbindungsvorgang der App fortsetzen.

- 3. Öffnen Sie die AKASO GO App, tippen Sie auf "Gerät" und "Gerät hinzufügen" und wählen Sie dann "V50 Pro".
- 4 . Tick Sie auf "Der obige Vorgang wurde bestätigt", und tippen Sie auf "Live-Vorschau", Ihre Kamera wird mit der AKASO GO App verbunden.

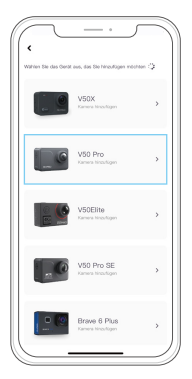

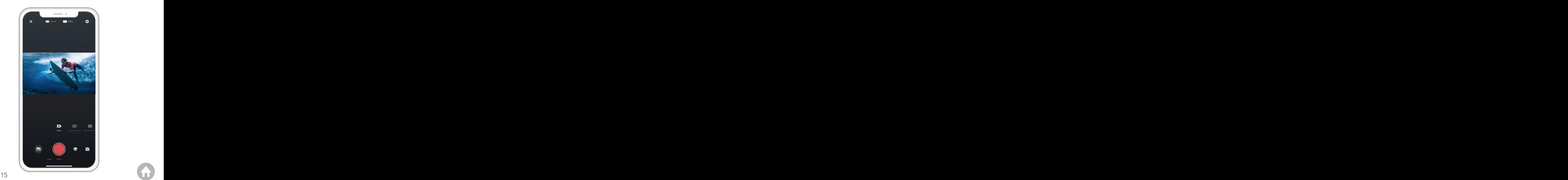

## <span id="page-16-0"></span>SPIELEN SIE IHREN INHALT ZURÜCK

Sie können Ihre Inhalte auf der Kamera, Ihrem Computer, Fernseher, Smartphone oder Tablet wiedergeben. Sie können Inhalte auch wiedergeben, indem Sie die speicherkarte direkt in ein Gerät wie einen Computer oder ein kompatibles Fernsehgerät einlegen. Bei dieser Methode hängt die Wiedergabeauflösung von der Auflösung des Geräts und seiner Fähigkeit ab, diese Auflösung wiederzugeben. **Hinweis:** Um Ihre Videos und Fotos auf einem Computer wiederzugeben, müssen Sie diese Dateien zuerst auf einen Computer übertragen. Durch das Übertragen wird auch Speicherplatz auf Ihrer speicherkarte für neue Inhalte frei.

#### **Anzeigen von Dateien auf Ihrem V50 Pro**

Schalten Sie die Kamera ein, tippen Sie auf das Verknüpfungssymbol oder wischen Sie von oben auf dem Bildschirm nach unten. Wählen Sie das Albumsymbol, um den Wiedergabemodus aufzurufen.

Wischen Sie im Wiedergabemodus mit dem Finger über den Bildschirm, um durch Video oder Foto zu scrollen Dateien.

## LÖSCHEN IHRES INHALTS

#### **Löschen von Dateien auf Ihrem V50 Pro**

- 1. Rufen Sie den Wiedergabemodus auf. Wenn Ihre speicherkarte viel Inhalt enthält, kann das Laden eine Minute dauern.
- 2. Streichen Sie mit dem Finger über den Bildschirm, um durch Video-oder Fotodateien zu scrollen.
- 3. Tippen Sie auf dem Bildschirm auf das Symbol Löschen. Wählen Sie die Dateien aus, die Sie löschen möchten. Tippen Sie erneut auf das Löschsymbol. Bestätigen Sie, um die ausgewählten Dateien oder alle Dateien zu löschen.
- 4. Um den Wiedergabemodus zu verlassen, tippen Sie auf Abbrechen und Zurück.

#### **Dateien in der AKASO app löschen**

- 1. Öffnen Sie die AKASO GO app. Verbinden Sie die Kamera mit der app.
- 2. Tippen Sie auf das Wiedergabesymbol, um alle Videos und Fotos anzuzeigen.
- 3. Wählen Sie das Foto oder Video aus, das Sie löschen möchten, tippen Sie auf [das](#page-1-0) Symbol Mehr in der rechten oberen Ecke und wählen Sie Löschen.  $16$  16  $\overline{16}$  16  $\overline{16}$  16  $\overline{16}$  16  $\overline{16}$  16  $\overline{16}$  16  $\overline{16}$  17  $\overline{16}$  17  $\overline{16}$  17  $\overline{16}$  17  $\overline{16}$  17  $\overline{16}$  17  $\overline{16}$  17  $\overline{16}$  17  $\overline{16}$  17  $\overline{16}$  17  $\overline{16}$  17  $\overline{$

## <span id="page-17-0"></span>ENTLADEN IHRES INHALTS

#### **Laden Sie Ihre Inhalte auf einen Computer**

Zum Auslagern von Dateien auf einen Computer benötigen Sie einen Kartenleser (separat erhältlich). Schließen Sie es über den USB-Anschluss an den Computer an und legen Sie die speicherkarte ein. Sie können dann Dateien auf Ihren Computer übertragen oder ausgewählte Dateien mithilfe des Datei-Explorers löschen.

## **Laden Sie Ihre Inhalte auf das Smartphone**

- 1. Öffnen Sie die AKASO GO app. Verbinden Sie die Kamera mit der app.
- 2. Tippen Sie auf das Wiedergabesymbol, um alle Videos und Fotos anzuzeigen.
- 3. Wählen Sie das Foto oder Video aus, das Sie herunterladen möchten, tippen Sie auf das Symbol Mehr in der rechten oberen Ecke und wählen Sie Herunterladen.

#### **Hinweis:**

- 1. Wenn Sie keine Videos oder Fotos auf das iPhone laden können, geben Sie Einstellungen → Datenschutz → Fotos ein, suchen Sie "AKASO GO" und wählen Sie "Alle Fotos".
- 2. Mit dem iPhone können Sie keine 4K- oder 2,7K-Videos über die App laden. Bitte laden Sie 4K- oder 2.7K-Videos über ein Kartenlesegerät herunter.

## WARTUNG IHRER KAMERA

Befolgen Sie diese Richtlinien, um die beste Leistung Ihrer Kamera zu erzielen:

- 1. Für eine optimale Audioleistung schütteln Sie die Kamera oder blasen Sie auf das Mikrofon, um Schmutz von den Mikrofonlöchern zu entfernen.
- 2. Um die Linse zu reinigen, wischen Sie sie mit einem weichen, fusselfreien Tuch ab. Führen Sie keine Fremdkörper um das Objektiv ein.
- 3. Berühren Sie das Objektiv nicht mit den Fingern.
- 4. Halten Sie die Kamera von Stürzen und Stößen fern, die die Teile im Inneren beschädigen können.
- 5. Halten Sie die Kamera von hohen Temperaturen und starkem Sonnenschein [fern,](#page-1-0)  um Beschädigungen zu vermeiden. 15 16 17 18 19

## <span id="page-18-0"></span>BATTERIE-LEBEN MAXIMIEREN

Wenn der Akku während der Aufnahme 0% erreicht, speichert die Kamera die Datei und schaltet sie aus.

Befolgen Sie nach Möglichkeit die folgenden Richtlinien, um die Batterielebensdauer zu maximieren:

- Schalten Sie drahtlose Verbindungen aus.
- Nehmen Sie Videos mit niedrigeren Bildraten und Auflösungen auf.
- Verwenden Sie die Bildschirmschonereinstellung.

## LAGERUNG UND HANDHABUNG VON BATTERIEN

Die Kamera enthält empfindliche Komponenten, einschließlich des Akkus. Setzen Sie Ihre Kamera keinen sehr kalten oder heißen Temperaturen aus. Niedrige oder hohe Temperaturen können die Akkulaufzeit vorübergehend verkürzen oder dazu führen, dass die Kamera vorübergehend nicht mehr ordnungsgemäß funktioniert. Vermeiden Sie bei Verwendung der Kamera dramatische Änderungen der Temperatur oder Luftfeuchtigkeit, da sich an oder in der Kamera Kondenswasser bilden kann.

- Trocknen Sie die Kamera oder den Akku nicht mit einer externen Wärmequelle wie einer Mikrowelle oder einem Haartrockner. Schäden an der Kamera oder am Akku, die durch Kontakt mit Flüssigkeit in der Kamera verursacht werden, fallen nicht unter die Garantie.
- Bewahren Sie Ihre Batterie nicht mit Metallgegenständen wie Münzen, Schlüsseln oder Halsketten auf. Wenn die Batterieklemmen mit Metallgegenständen in Kontakt kommen, kann dies einen Brand verursachen.
- Nehmen Sie keine unbefugten Änderungen an der Kamera vor. Dies kann die Sicherheit, die Einhaltung gesetzlicher Vorschriften und die Leistung beeinträchtigen und zum Erlöschen der Garantie führen.

**WARNUNG:** Lassen Sie die Kamera oder den Akku nicht fallen, zerlegen, öffnen, zerdrücken, verbiegen, verbiegen, durchstechen, zerkleinern, mikrowellen, verbrennen oder lackieren Sie sie nicht. Führen Sie keine Fremdkörper in die Batterieöffnung der Kamera ein. Verwenden Sie die Kamera oder den Akku nicht, wenn er beschädig

<span id="page-19-0"></span>wurde-z. B. wenn er durch Wasser gerissen, durchstoßen oder beschädigt wurde. Das Zerlegen oder Durchstechen der Batterie kann zu einer Explosion oder einem Brand führen.

## FERNBEDIENUNG

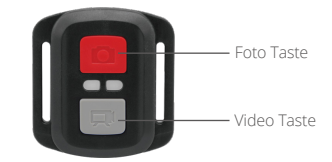

Nur spritzwassergeschützt, nicht wasserdicht.

#### **VIDEO**

Überprüfen Sie die Kamera im Videomodus, um Videos aufzunehmen.

#### **So starten Sie die Aufnahme:**

Drücken Sie die graue Videotaste. Die Kamera gibt einen Piepton aus und das Kameralicht blinkt während der Aufnahme.

#### **To stop recording:**

Drücken Sie erneut die graue Videotaste. Die Kamera gibt einen Piepton aus und das Kameralicht hört während der Aufnahme auf zu blinken.

## **FOTO**

15 16 17 18 19

Überprüfen Sie die Kamera im Fotomodus, um ein Foto aufzunehmen.

#### **Ein Foto machen:**

Drücken Sie die rote Fototaste. Die Kamera gibt einen Kameraverschlusston aus.

## **CR2032 BATTERIEWECHSEL FÜR FERNBEDIENUNG**

1. Entfernen Sie mit einem 1,8-mm-Kreuzschlitzschraubendreher die 4 Schrauben an der hinteren Abdeckung der Fernbedienung, damit Sie sie öffnen können.

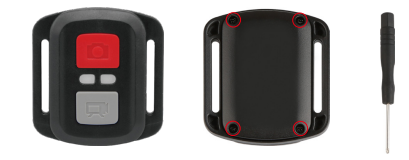

2. Entfernen Sie weitere 4 Schrauben auf der Leiterplatte.

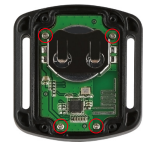

3. Heben Sie die Leiterplatte an und ziehen Sie den Akku heraus, wie in der Abbildung gezeigt.

Hinweis: Drehen Sie die Leiterplatte NICHT, um ein Umkehren der Kamera-und Videotastenfunktionen zu vermeiden.

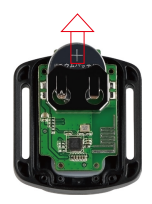

- <span id="page-21-0"></span>4. Setzen Sie die neue Batterie ein und achten Sie dabei darauf, dass der Pluspol nach oben zeigt.
- 5. Bringen Sie alle 4 Schrauben wieder auf der Leiterplatte an

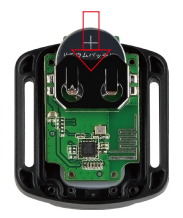

6. Setzen Sie alle 4 Schrauben wieder in die Abdeckung ein.

## ANBRINGEN DER KAMERA

Attach your camera to helmets, gear and equipment.

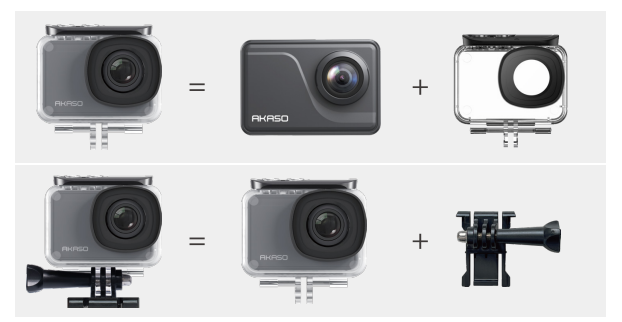

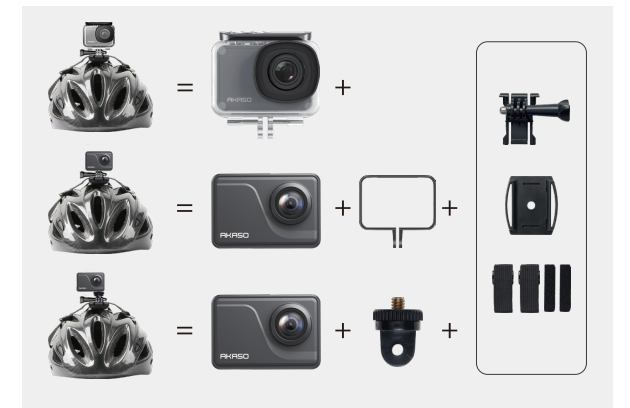

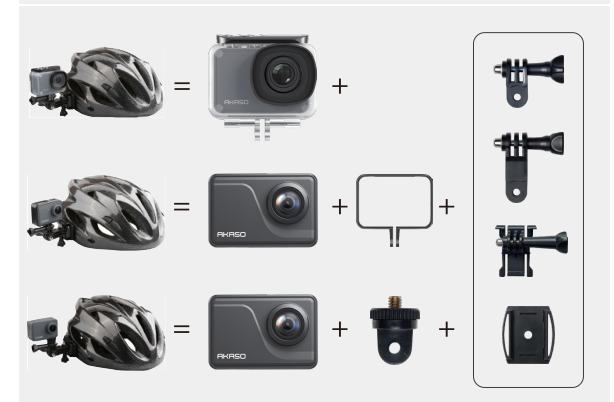

<span id="page-23-0"></span>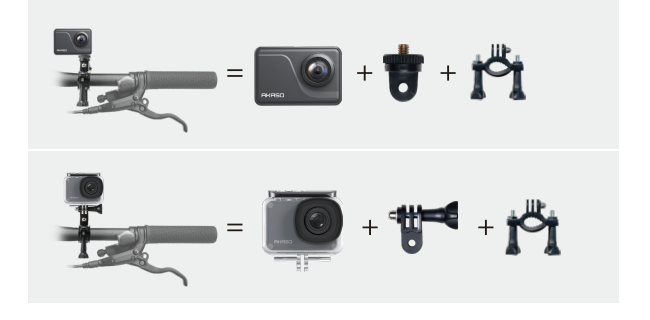

## KONTAKTIERE UNS

#### **cs@akasotech.com**

#### **www.akasotech.com**

Bei Problemen mit AKASO-Produkten können Sie sich gerne an uns wenden. Wir werden Ihnen innerhalb von 24 Stunden antworten.